**AminetGuide**

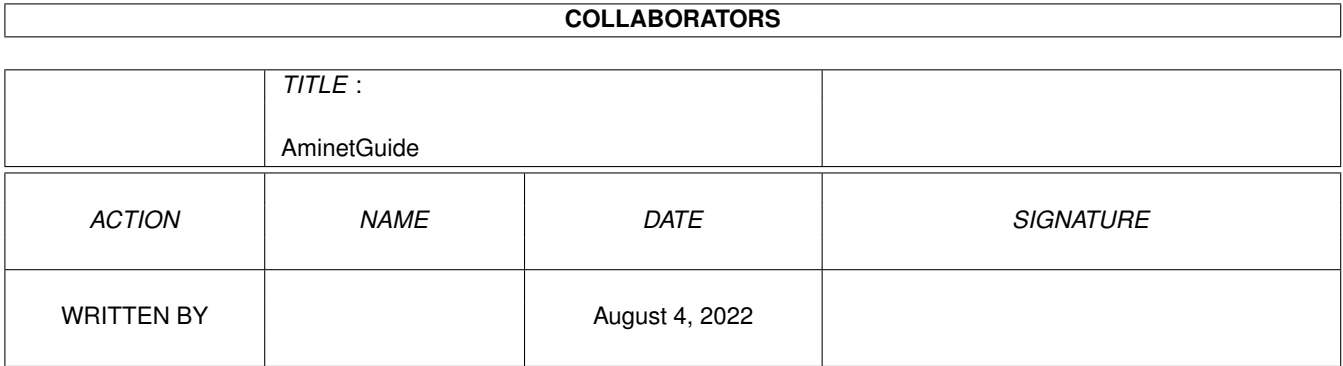

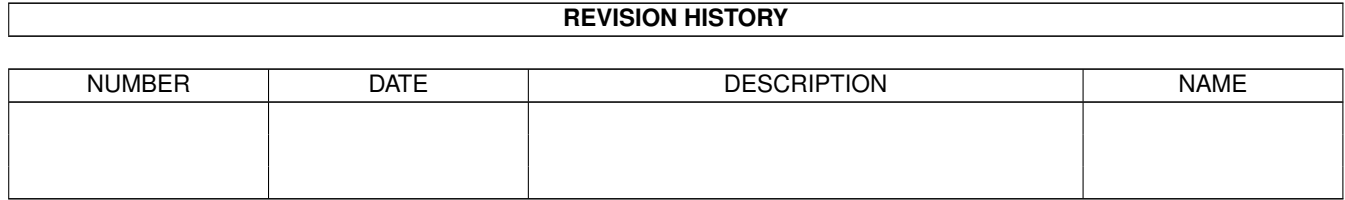

# **Contents**

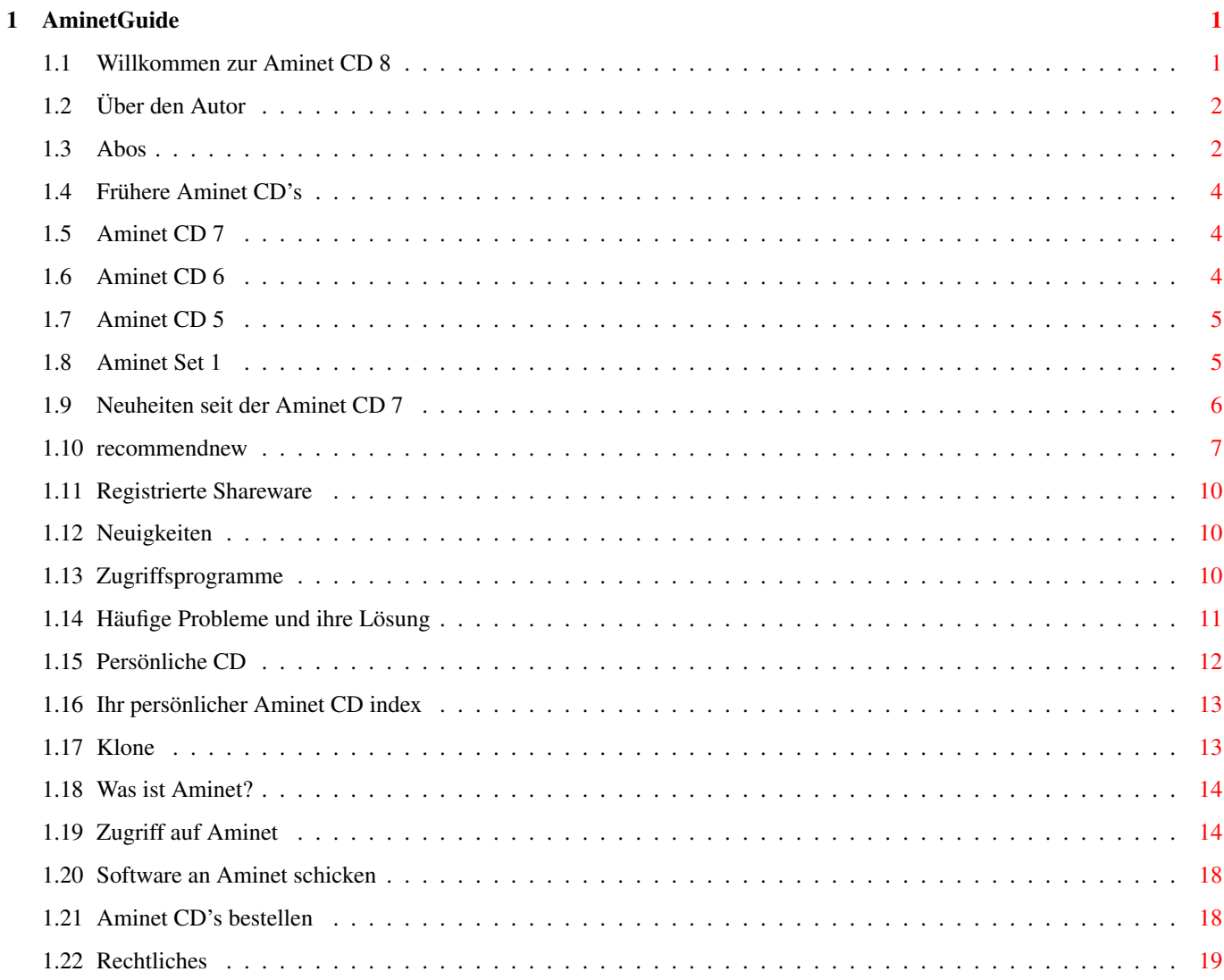

# <span id="page-3-0"></span>**Chapter 1**

# **AminetGuide**

# <span id="page-3-1"></span>**1.1 Willkommen zur Aminet CD 8**

WILLKOMMEN ZUR AMINET CD 8  $\leftrightarrow$ English Copyright 1995 Urban Müller Wie auf jeder CD (siehe auch Abos ) haben wir wieder massenweise neues Material. Weniger als 35M von dieser CD sind schon auf früheren CDs erschienen. Dekomprimiert ergibt sich folgender Inhalt: 620 MB Neuheiten erschienen seit der Aminet CD 7 450 MB Module nach Stil und Qualität sortiert 50 MB Charts der beliebtesten Programme 2 MB registrierte Shareware: DeliTracker 2.18 Für die folgenden Datentypen gibt es spezielle Präsentationen: Spiele Ein Index der besten direkt startbaren Spiele Demos Ein Index der besten Demos Bilder Eine Datenbank mit verkleinerten Versionen Weitere Informationen gibt es zu: Neuigkeiten Was sich seit der letzten CD geändert hat Zugriffssoftware Find, Prefs, und die ganzen anderen Werkzeuge Persönliche CD Wie man den Inhalt nach seinem Geschmack arrangiert Problemlösungen Übliche Probleme mit der CD und ihre Lösungen

Was ist Aminet Das grösste Amiga-Archiv der Welt

Aminet-Zugang Wo kann ich direkt auf Aminet zugreifen?

Beisteuern Wie krieg ich meine Software aufs Aminet? Frei-CDs!

Bestellen Wo man an Aminet CDs und Aminet Abos kommt

Rechtliches Viruswarnung, Sharewarenotiz

# <span id="page-4-0"></span>**1.2 Über den Autor**

Der Inhalt dieser CD wurde ausgewählt, arrangiert und sortiert mir, Urban Müller, dem Hauptadministrator von Aminet. Ebenso stammt von mir die Hilfssoftware auf der CD. Falls sie Anmerkungen oder Vorschläge oder Fragen zur Aminet CD haben, können Sie mich unter folgenden email-Adressen erreichen: umueller@wuarchive.wustl.edu oder umueller@amiga.icu.net.ch,

Selbstverständlich wäre diese CD nie möglich gewesen ohne die Hilfe der zahllosen Leute, welche bei der Administration von Aminet halfen, ganz zu schweigen von den Tausenden von Uploadern. Spezieller Dank geht an:

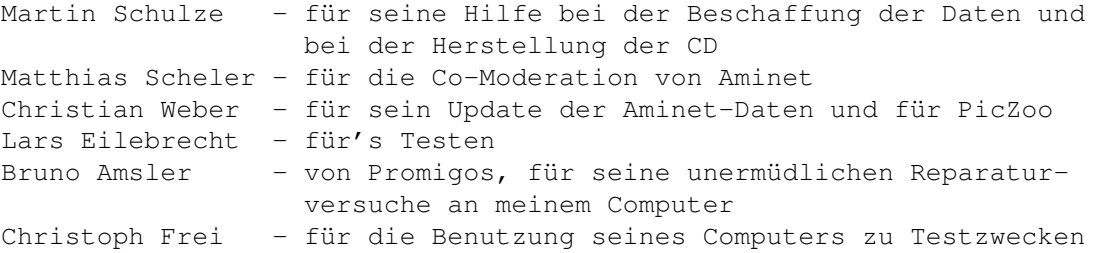

Urban Müller

# <span id="page-4-1"></span>**1.3 Abos**

Wer die Aminet CD regelmässig und rasch nach Hause geliefert bekommen möchte und dabei erst noch Geld sparen will, kann bei der Schatztruhe GmbH ein Aminet-CD Abo bestellen. Einfach mit dem Menupunkt 'Print' das untenstehende Formular ausdrucken und einschicken.

#### Aminet CDROM Abonnement -----------------------

Hiermit bestelle ich, unter Anerkennung der nachstehend aufgeführten Geschäftsbedingungen, ein Abonnement für die Aminet-CD-ROM-Serie. AminetCDs erscheinen im zweimonatigen Rhythmus in den Monaten Februar, April, Juni, August, Oktober und Dezember eines jeden Jahres. Voraussichtlich erfolgt die Lieferung Anfang des jeweiligen Erscheinungsmonats.

Die Kosten für 3 Ausgaben je Kalenderhalbjahr (Januar bis Juni bzw. Juli bis Dezember) werden mit der ersten Lieferung des jeweiligen Halbjahres erhoben. Der günstige Abo-Preis beträgt DM 19,80 je CD zzgl. Versandkosten. Ihr Preisvorteil: Bis zu DM 55,20 pro Jahr, abhängig von der Zahlungsart.

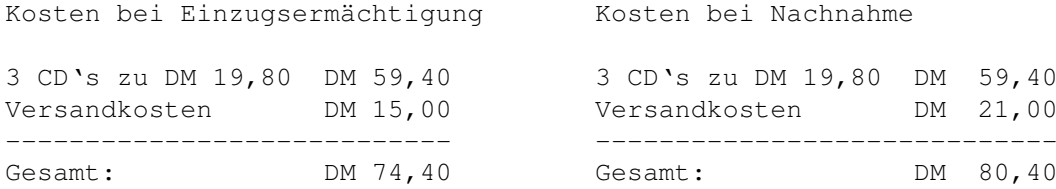

Abo-Beginn ist jederzeit möglich. Bitte tragen Sie im Feld neben der Kunden-Nr. deutlich ein, ab welcher Ausgabe Sie mit dem Abonnement beginnen möchten. Eine Kündigung des Abonnements ist nur mit Monatsfrist zum Ende des Kalender-Halbjahres möglich. Die Kündigung hat schriftlich zu erfolgen.

Das Widerrufsrecht ist innerhalb von 8 Tagen schriftlich auszuüben.

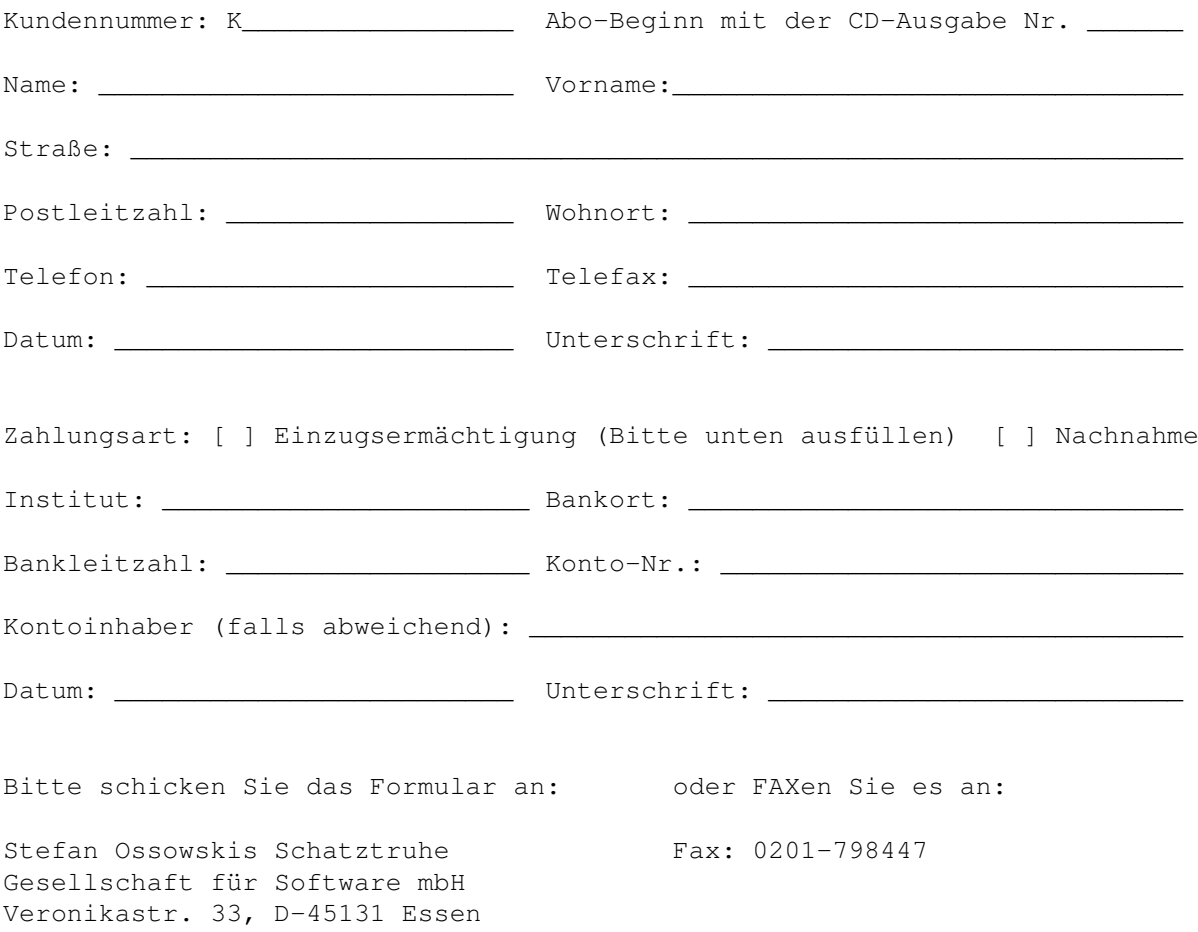

# <span id="page-6-0"></span>**1.4 Frühere Aminet CD's**

Frühere Aminet CD's

Wie Sie vielleicht wissen, enthält das Aminet-Archiv viel mehr Software, als auf eine einzelne CD passt. Wenn sie mehr davon möchten, ziehen Sie doch folgende älteren CDs in Betracht; wenn sie das ganze Aminet möchten, brauchen sie alle diese CDs.

> Aminet CD 7 - Das Neueste, Beste, und 9000 Bilder Aminet CD 6 - Das Neueste, Beste, und 1800 Demos Aminet CD 5 - Das Neueste, Beste, und alle Spiele Aminet Set 1 - Das vollständige Aminet auf 4 CDs

# <span id="page-6-1"></span>**1.5 Aminet CD 7**

Aminet CD 7 - Das Neueste, Beste, und 9000 Bilder

Aminet CD 7 enthält über ein Gigabyte an frei verteilbarer Software. Aminet-Daten bis zum 26. Juni sind auf der CD. Neben den Neuheiten konzentriert sich die CD auf Bilder und Clip-Art. Der Platz wurde wie folgt benutzt (entpackt):

650 MB an Neuheiten seit der CD 6 350 MB an Bildern 50 MB an Charts These consist of: 1500 Bilder (+7700 Clip-Art Bilder in grossen Archiven) 1250 Tools 380 Mods (Musik) 130 Spiele 70 Demos

Die Bilder wurden aus verschiedenen Quellen neben Aminet gesammelt und fanden sich nicht auf früheren Aminet CDs.

```
Die Aminet CD 7 kostet DM 25.
    Bestellinfo
      Index
```
# <span id="page-6-2"></span>**1.6 Aminet CD 6**

Aminet CD 6 - Das Neueste, Beste, und 1800 Demos Aminet CD 6 enthält über ein Gigabyte an frei verteilbarer Software. Die neueste Datei auf der CD stammt vom 28. April. Der Platz wurde wie folgt genutzt (entpackt): 520 MB an Neuheiten (neuer als Aminet CD 5) 500 MB an Demos 20 MB an Charts (die beliebtesten Archive von Aminet) Die bestehen aus: 1800 Demos 1300 Tools (versch. Hilfsprogramme) 350 Mods (Musik) 140 Bilder 120 Spiele Die Demos wurden aus verschiedenen Quellen gesammelt, und fast alle waren bisher noch nie auf einer Aminet CD. Die CD enthält auch alle Ausgaben des englischsprachigen Magazins

Die Aminet CD 6 kostet DM 25. Bestellinfo

```
Index
```
### <span id="page-7-0"></span>**1.7 Aminet CD 5**

"Amiga Report".

Aminet CD 5 - Das Neueste, das Beste und 1000 Spiele.

Die Software auf Aminet CD 5 kann in vier Teile gegliedert werden: MB an Software, die neuer als Aminet Set 1 ist. (komprimiert) MB an Software, die neuer als Aminet CD 4 ist (schliesst obiges ein) MB an Spielen, die direkt ab der CD gestartet werden können. MB der meistbenutzten Programme

In der Hauptsache besteht Aminet CD 5 aus denjenigen Archiven, welche zwischen dem 8. Oktober 94 und dem 8. Februar 95 hinzukamen, das sind total 2600 Archive. Dazu kommen noch alle Spiele, die's auf dem Aminet gibt. Aminet 5 wurde nach Aminet Set hergestellt und müsste also, wenn man wirklich alles will, noch hinzugekauft werden.

Die Aminet CD 5 kostet DM 25. Bestellinfo Hinweis: Die CD ist an den meisten Orten ausverkauft.

# <span id="page-7-1"></span>**1.8 Aminet Set 1**

Aminet Set 1 - Das vollständige Aminet auf 4 neuen CDs

Wie Sie wahrscheinlich wissen, steht hinter den Aminet CDs ein riesiges Archiv. Aminet Set 1 bringt nun endlich das vollständige Archiv auf vier neu hergestellen CDs.

Wenn sie schon mehrere Aminet CDs besitzen, kann der Kauf des Sets aus den folgenden Grünnden immer noch Sinn machen:

1. Sogar wenn sie schon alle fünf Aminet CDs haben, fehlt Ihnen immer noch viel Software vom Aminet. Und je weniger CDs Sie schon haben, desto mehr bekommen sie durch das Set dazu:

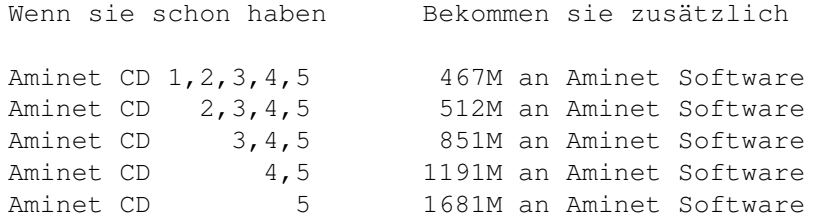

- 2. Aminet Set 1 präsentiert seine Daten angenehmer als die vorherigen Aminet CDs. Wie Sie an dieser CD sehen können, können hier die Spiele und Demos direkt gestartet werden, es gibt eine Bilderdatenbank und die Module sind nach Stil und Qualität sortiert. Dazu gibt es noch deutsche Beschreibungen und einen SaarAG- sowie Fish-Index. All dies fehlt auf den früheren CDs, ist aber auf Aminet Set vorhanden. Deswegen kann es Sinn machen, die gleichen Daten nochmal zu kaufen, um sie besser präsentiert zu bekommen.
- 3. Aminet Set 1 ist besser organisiert als die vorherigen CDs. Bisher waren die Bilder von Aminet verteilt über alle Aminet CDs. Aminet Set bringt sie nun alle auf die gleiche CD, und tut dasselbe mit allen anderen Typen von Daten. Dazu kann mit im Aminet Set schnell und einfach suchen, sogar in allen .readme Files aus dem Aminet.

Aminet Set kostet DM 59. Bestellinfo Index (riesig!)

### <span id="page-8-0"></span>**1.9 Neuheiten seit der Aminet CD 7**

Neuheiten seit der Amiga CD 7

Fast alles auf dieser CD ist noch nie auf einer Aminet CD erschienen. Hier sprechen wir allerdings nur von jenen Dateien, die seit der Herstellung der vorigen Aminet CD zu Aminet dazukamen, jedoch nicht von jenen Dateien, die aus anderen Quellen auf die Aminet CD kamen.

Die beste Methode, sich die neuen Dateien anzuschauen, ist es, den nach Verzeichnis sortierten Index (englisch) anzuschauen. Wählen Sie ihr Interessensgebiet und blättern sie dann mit den entsprechenden Tasten im AmigaGuide durch. Da fast alles ausser den Mods auf dieser CD Neuheiten sind, können sie auch den den Index auf Deutsch dieser CD verwenden. Ein weiterer Zugang führt über die Charts der beliebtesten Dateien. Nicht zuletzt gibt es dann auch noch eine Liste meiner persönlichen

Empfehlungen der interessantesten Neuheiten.

Selbstverständlich können sie auch den Gesamtindex der Neuheiten nach Verzeichnis , nach Namen oder nach Alter sortiert anschauen, oder Sie suchen nach etwas im Index der Neuheiten.

# <span id="page-9-0"></span>**1.10 recommendnew**

Hier folgen einige Highlights unter den Neuigkeiten der aktuellen CD, ausnahmsweise ausgewählt von Martin Schulze.Spiele, Demos oder Module sind hier nicht aufgeführt, da deren Highlights je in einem eigenen Index erwähnt werden.

Adressen, Termine, Videos und Fussballergebnisse verwaltet man sehr komfortabel mit seinem Computer.

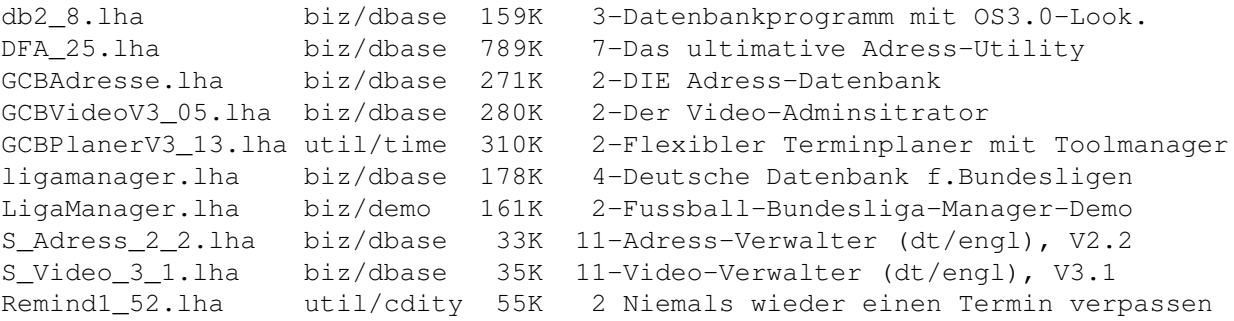

Im Aminet sind natuerlich auch Demoversionen von kommerziellen Programmen zu finden. DiavoloBackup.lha biz/demo 370K 6-Diavolo V1.27 - Backup-Programm Xi31Demo.lha biz/demo 612K 9-XiPaint V3.1, 24-Bit-Malprogramm

Fuer Modembesitzer gibt es TERM, das universielle Terminalprogramm und fuer die ZyXELs den Anrufbeanworter mit Faxoption.

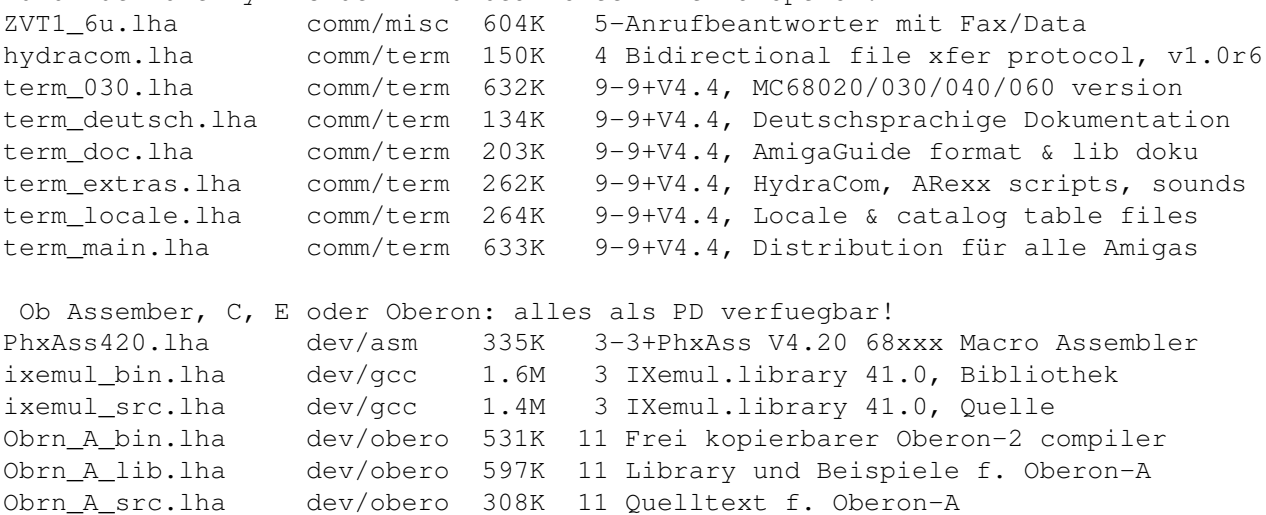

Obrn A up1.lha dev/obero 376K 7-Update #1 f. Oberon-A 1.6

Zum einfachen Erstellen von GUIs bieten sich Visual Arts und das Triton-System an. tri14dev.lha dev/gui 328K 3-3+Triton GUI Generierungssystem. r1.4 dev

tri14usr.lha util/libs 212K 3-Triton GUI Entwicklungssystem VisualArts25.lha dev/gui 350K 4 Leistungsfaehiger GUI builder f. WB2 & WB3 Der Retter in der Not. Rettet Disketten und Festplatten. DiskSalv11\_32.lha disk/salv 118K 11 Dave Haynie's DiskSalv V11.32 Empfehlenswert sind die folgenden Texte, die fuer jeden Amiga-User interessant sein duerften. Insbesondere der Amiga Report und die AmigaFAQ verdienen eine genauere Betrachtung. JuggleGuide111.lha docs/help 23K 8 Anleitung zum Jonglieren.<br>ACDGv12.lha docs/hyper 59K 2 AmigaGuide ueber \*ALLE\* A ACDGv12.lha docs/hyper 59K 2 AmigaGuide ueber \*ALLE\* Amiga CDROMs!<br>AmigaVPC.lha docs/hyper 18K 3 Amigaquide: Vergleich Amiga - PC 3 Amigaguide: Vergleich Amiga - PC amil\_r363.lha docs/hyper 22K 11 Grosse Liste v. Amiga Persons/Firmen... ARexxAppGuide.lha docs/hyper 64K 10 AmigaGuide Version der ARexxAppList. TBOML10s.lha docs/hyper 18K 11 The grosse Monitor-Liste mit Daten. ar313.lha docs/mags 93K 8 Amiga Report 3.13 ar314.lha docs/mags 78K 7 Amiga Report 3.14, 30 Juli 1995 ar315.lha docs/mags 87K 4 Amiga Report 3.15, 17 August 1995 ar316.lha docs/mags 81K 1 Amiga Report 3.16, 5 September 1995 ARTv1i2A.lha docs/mags 27K 10 AR Tech Journal, Nr. 1 Ausgabe 2 AmigaGu ARTv1i2H.lha docs/mags 73K 10 AR Tech Journal, Nr. 1 Ausgabe 2~HTML AmigaFAQ.lha docs/misc 458K 3-Amiga: haeufig gestellte Fragen, english Amiga\_FAQ\_g.lha docs/misc 477K 3-3+Amiga: Häufig gestellte Fragen ( 5.07.95 AminetContest.lha docs/misc 22K 3 Log des Aminet Contest # 1 AmiFileSafe.txt docs/rview 16K 11 REVIEW: Ami-File-Safe (AFS) filesystem Das CyberGraphX-System findet immer staerkere Verbreitung. Hier sind die neusten Treiber und Utilities dafuer. CGraphX210u.lha gfx/board 394K 2-CGraphX gfx Erweiterung. Update 2.10! CyberBootLogo.lha gfx/board 70K 9 8-bit CyberGraphX 2.0 Logo CyberGrab12.lha gfx/board 18K 4 Screen-Grabber f. CyberGraphX, V1.2 CyberPrefs.lha gfx/board 16K 8 CyberPrefs 40.21 f. CyberGfx cybershow51.lha gfx/board 91K 1-SlideShow&Viewer(incl.PCD)f. CybGfx&AGA cybertvplayer.lha gfx/board 565K 9 Video player (HHsYUVSq) f. CyberGfx&AGA CyberView2\_2.lha gfx/board 30K 4 Universeller Anzeiger f. CyberGraphX vlabtv08.lha gfx/board 213K 3 Vlab frame grabber software f. CyberGraphX egsphotoalb53.lha gfx/board 381K 3-EGS Bildmanager, PhotoCD&SlideShow egstv53.lha gfx/board 471K 3-EGS Anim, Framegrabber & Handyscanner Nach dem GIF-Aeger wurde das PNG-Format ins Leben gerufen. gif2png\_0\_51c.lha gfx/conv 80K 11 GIF 2 PNG Konverter (40% schneller) pnggio.lha gfx/conv 42K 11 Photogenics PNG format loader/saver pnmtopng.lha gfx/pbm 83K 9 PBM/PGM/PPM <-> PNG Konversion PNG\_gio.lha gfx/show 42K 12 PNG gio (beta) f. Photogenics 1.2 png\_dt.lha util/dtype 76K 12 PNG DataType v1.0 universalgio20.lha gfx/edit 19K 3-Schnelles Loader-modul f. Photogenics fastifxmodul46.lha gfx/misc 23K 3 Fast ImageFX loaders(incl.PhotoCD)&saver Bildbearbeitung, Fraktalprogramme und Anzeigeprogramme runden die Grafikpalette ab. ImagStu1.lha gfx/conv 631K 4 Bild-Konvertierungs-Prg, V2.0.0 ImagStu2.lha gfx/conv 564K 4 Bild-Konvertierungs-Prg, V2.0.0 ImEngV2\_0.lha gfx/edit 543K 7 Bildbearbeitungssoftware IconDeluxe1\_10.lha gfx/edit 74K 1 Leistungsfaehiger Iconeditor ChaosPro.lha gfx/fract 555K 7-V2.0 Ein Fraktalprogramm wie Mand2000 CProData.lha gfx/fract 217K 7 Datenfiles f. ChaosPro xv218.lha gfx/edit 522K 8 Xv - Ein strukturiertes Zeichenwerkzeug

PicView12.lha gfx/misc 57K 6-Bildkatalogisierer (Braucht OS3.0 and MUI) SView463.lha gfx/show 616K 6-SuperView V4.63 + Library 11.9 Der Apple-Emulator emuliert den Mac bis auf's I-Tuepfelchen. ShapeShift3\_1.lha misc/emu 207K 5-Macintosh II Emulator, V3.1 SysBoot04.lha util/boot 33K 2-Booten v. Amiga odrr Shapeshifter Fuer den Mathematikunterricht empfehlen sich diese Programme. calcdeluxe200.lha misc/math 29K 10 Wissenschaftl. Rechner mit Grafik graph2d300.lha misc/math 203K 3-Zeichnet und Diskutiert Funktionen Die Reiseplanung wird wesentlich erleichtert, wenn die Fahrtroute schon vorher bekannt ist. RoutePlanner.lha biz/dbase 200K 10 Fahrtenplaner (MUI) Die Musiker kommen auch nicht zu kurz. MLED111.lha mus/edit 548K 5 Neuer Musikeditor mit Effekten GuitarG1\_01.lha mus/misc 849K 2-Deutsche Datenbank f. Guitarrenspieler Audio\_Handler.lha mus/play 16K 6 Pipe/copy audio samples nach Audio: Play1615Pch.lha mus/play 6K 5 Bugfix & 2 neue Icons f. Play16 1.5 Play16\_1\_5.lha mus/play 85K 11-Spielt WAV, IFF, MAUD, etc, in 14bit Texteditoren werden zu jeder Gelegenheit gebraucht. Hier sind zwei herausragende Expemplare. GED313.lha text/edit 870K 8-Texteditor f. Programmierer V3.1.3 (95/7/ write\_4\_97.lha text/edit 378K 9-Konfigurierbarer 'multi-modular' Texteditor Showguide23.lha text/hyper 9K 2-Guide-Anzeiger mit XPK-Unterstuezung Eine winzig kleine Auswahl der unzaehligen Tools und Utilities auf dieser CD schliesst diese Uebersicht ab. ARCHandler2\_0b.lha util/arc 144K 3-Lha-Dateien wie Verzeichnisse benutzen PackDev1\_6.lha util/arc 23K 2 Packt DFx, DHx etc., XPK-Unterstuetzung UNPacker180.lha util/arc 13K 3 Einfache GUI f. LHA, ZIP... BeyondTheDark.lha util/blank 162K 7-MultiModule-Bildschirmschoner HDEnv12.lha util/boot 16K 2 ENV-Verzeichnis auf Platte halten. CBE4a.lha util/cdity 48K 6 History-Funktion f. das Clipboard NewMode\_V37.lha util/cdity 63K 2-Screen Promoter Yak210.lha util/cdity 208K 2-Yak 2.10 - Multifunktions-Kommodity PointerEyes4\_1.lha util/wb 65K 10 Augen in der Titelleiste verfolgen die Maus windowtiler21b.lha util/wb 12K 8 Arrangiert Fenster auf div. Arten Zoom10.lha util/wb 3K 4 Lupe f. den vordersten Screen Dateimanager, die den Vergleich mit DirOpus nicht scheuen muessen. FM30B23.lha util/dir 210K 4 Dirutility mit eigenem Multitasking RO\_V104.lha util/dir 270K 10-MUI-basierter DateiManager Virtuellen Speicher. 100 MB RAM! VMM\_V3\_2.lha util/misc 240K 2-Virtual Speicher f. Amiga mit MMU Die C-Shell. Komfort fuer die altbekannte Shell. csh547.lha util/shell 196K 1 C-Shell (csh) 5.47, CLI-Ersatz Diese Virenkiller ruecken den laestigen Biestern auf den Leib. VChk716.lha util/virus 135K 2 Version 7.16 des Virus\_Checkers. vt2\_76.lha util/virus 749K 1-V2.76 des beruehmten Virenkillers

### <span id="page-12-0"></span>**1.11 Registrierte Shareware**

Registrierte Shareware auf Aminet CD 8

Auf dieser CD findet sich eine registrierte Version von DeliTracker, dem mächtigsten Modul-Abspielprogramm für den Amiga. Falls Sie noch nie eigene Preferences für die CD gespeichert haben, wird DeliTracker ab sofort benutzt. Andernfalls geben sie in 'Prefs' bitte 'DeliTracker2' als Mod Player an.

DeliTracker ist etwas kompliziert einzurichten, ich empfehle, die Dokumentation zu lesen. Wenn Sie alle Funktionen von DeliTracker nutzen möchten, empfehle ich, ihn auf Harddisk zu installieren und den Pfad zum Programm in 'Prefs' einzugeben.

# <span id="page-12-1"></span>**1.12 Neuigkeiten**

Was die frühreren CDs nicht hatten

- DeliTracker ist jetzt der normalerweise benutzte Modul-Spieler. Falls in ihren Preferences noch 'MultiPlayer' eingetragen ist, empfehle ich eine Änderung auf 'DeliTracker2'.
- 'Find' hat jetzt in den Seiten mit Gefundenem einen Befehl zum Durchsuchen aller anderen CDs. Zudem kann man jetzt auch Archive extrahieren, die nicht auf der aktuellen CD sind.
- Die Files.BBS Indexfiles haben jetzt ein Feld für die Dateigrösse, und Files.MSD speichert den Text jetzt im MS-DOS Format.
- Diverse Fehler wurden eliminiert.

# <span id="page-12-2"></span>**1.13 Zugriffsprogramme**

Von der Workbench -----------------

Stöbern

Als erstes werden Sie wohl ein wenig im Inhalt der CD herumstöbern wollen. Dazu empfiehlt sich das Dokument, das Sie gerade lesen. Für eine genauere Betrachtung braucht es nur einen Doppelclick auf das AmigaGuide-Dokument 'Index' in obersten Inhaltsverzeichnis der CD. Daraufhin wird eine Liste der Schubladen von Aminet dargestellt. Clicken sie einmal auf einen der Namen, und Sie sehen eine vollständige Liste aller Files in diesem Verzeichnis. Jetzt können Sie einen Begleittext zu den Files anzeigen lassen, indem sie auf die Kurzbeschreibung clicken. Wenn sie hingegen den Filenamen anclicken, erscheint eine Abfrage, wohin das Archiv entpackt werden soll (die Voreinstellung können sie mit 'Prefs' beeinflussen). Ist das Archiv ein Bild oder Musikstück, hat man zudem noch die Möglichkeit, es sofort abspielen und wieder entfernen zu lassen. Falls nicht,

kann man nun auf mit der Workbench auf das Programm zugreifen und es selber starten bzw. anzeigen.

#### Suchen

Nachdem Sie die CD ein erstes Mal durchgesehen haben, werden Sie öfters nach einem bestimmten File auf der CD suchen wollen. Dazu clicken sie einfach doppelt auf das 'Find' Programm auf der CD und geben einen Teilstring oder Suchpattern ein (Gross/Kleinschreibung unwichtig), der dann in der gesamten Liste gesucht wird. Alle Files, bei denen der String entweder im Filenamen, dem Verzeichnisnamen oder der Beschreibung vorkam, werden im bereits bekannten Format als AmigaGuide Dokument präsentiert. Wenn sie ein bestimmtes Indexfile aus Lists/ durchsuchen möchten, machen sie einen einzelnen Mausclick auf den Index und dann einen Shift-Doppelclick auf 'Find'.

Wenn Sie das FindKit Schublade im Verzeichnis Tools auf ihre Harddisk ziehen, können sie suchen, ohne die CD in ihrem Laufwerk zu haben.

Für mehr Informationen verweise ich auf die Dokumentation der einzelnen Programme: Inspect , Find , FullFind und Prefs .

Vom CLI/Shell

-------------

Um sich mit dem Inhalt der CD vertraut zu machen, empfehle ich, einen Blick auf das File Aminet/INDEX zu werfen, welches eine vollständige Liste aller Files auf der CD im ASCII Format enthält. Andere ASCII Listen finden sich in Lists/, sie enden auf .doc. Wenn Sie ein File finden, z.B. docs/mags/cd32bits-0694.lha , dann führen sie folgende Befehle aus: cd Aminet/docs/mags lha e cd32bits-0694.lha ram: um das Archiv nach RAM: zu entpacken. Falls Sie den LhA Packer noch nicht installiert haben, können Sie ihn auf dem Verzeichnis Tools/ übernehmen. Um alle Files zu finden, die xxx irgendwo im Filenamen oder in der Beschreibung enthalten, führen Sie folgendes Kommando aus: search NONUM Aminet/Index xxx

oder sie verwenden das mitgelieferte Find-Tool find xxx welches dasselbe Resultat als AmigaGuide Dokument liefert.

# <span id="page-13-0"></span>**1.14 Häufige Probleme und ihre Lösung**

Warum sind alle Dateinamen gross geschrieben? ---------------------------------------------

Bei dieses CD haben wir beschlossen, uns an den ISO Standard für CDROMs zu halten, damit die CD auch unter anderen Betriebssystemen gelesen werden kann. Das bedeutet aber auch, dass alle Dateinamen mit Grossbuchstaben geschrieben sind. Wir haben jedoch auch noch RockRidge Extensions verwendet, sodass Filesysteme, die diese verstehen, die

Filenamen richtig mit Gross- und Kleinschreibung anzeigen können. Falls ihr Filesystem das nicht kann: Im Verzeichnis Tools/Useful finden sie das AmiCDROM Filesystem, welches RockRidge extensions beherrscht.

Warum kann ich einige Dateien mit dem Commodore Filesystem nicht lesen? ----------------------------------------------------------------------- Weil es fehlerhaft ist. Lösung: Siehe oben.

Warum habe ich Probleme mit meinem Xetec Filesystem? ----------------------------------------------------

Es scheint die Kombination von CD-Formaten auf der Aminet CD nicht zu verarbeiten. Lösung: AmiCDROM installieren.

Warum funktionieren die meisten Links im Global/ Verzeichnis nicht? -------------------------------------------------------------------

Wieder eine CDROM Filesystem Problem. Loesung: Das neue AmiCDROM installieren, oder die entsprechende Schublade auf die Harddisk kopieren.

Es passiert nichts wenn ich dieses Bild anzeigen will! ------------------------------------------------------

Die Aminet CD Zugriffssoftware versucht herauszufinden, wie jedes Archiv korrekt dargestellt wird. Das klappt jedoch nicht immer. In diesen Fällen sollten Sie das Archiv einfach entpacken und sich selber um das Anzeigen kümmern. Sie könnten auch zuwenig Speicher haben, siehe unten.

#### Ich habe zuwenig Speicher! --------------------------

Ein Bild anzuschauen oder ein Mod abzuspielen, indem man es im Index anclickt, braucht ziemlich viel Speicher, da der Index, das Extraktionsprogramm und die Daten im Speicher sind (die Daten sogar oft zweimal, einmal in RAM: und einmal im Anzeiger). Abhilfe:

- Setzen Sie ihre Extraktions-Directory auf eine andere Directory als RAM:, z.b. ein (existierendes) Verzeichnis auf ihrer Festplatte. Dies kann dauerhaft mit dem 'Prefs' Programm getan werden.
- Schauen Sie die Dateien nicht direkt vom Index aus an. Clicken Sie zuerst auf 'extract', dann schliessen sie den index, und öffnen sie das Verzeichnis, wohin ihr Programm extrahiert wurde.

Die beiden Massnahmen lassen sich natürlich kombinieren.

# <span id="page-14-0"></span>**1.15 Persönliche CD**

#### Persönliche Anpassungen

Wie Sie nur zu gut wissen, kann eine CD nicht beschrieben werden. Diese CD jedoch gibt Ihnen eine eingeschränkte Möglichkeit, sie an die eigenen Bedürfnisse anzupassen. Dazu gibt es zwei Methoden:

Der

Personal

Index im Verzeichnis Guides ist ein Aminet CD Index wie alle anderen, mit dem einzigen Unterschied, dass Sie ihn selber zusammenstellen können.

#### Clones

(Klone) sind kleine Stellvertreter-Dateien, die sich genau so verhalten, als wären sie der Inhalt des Archives, für das sie stehen. Man kann sie nach eigenem Geschmack arrangieren, umbenennen und löschen, oder sie auch in die WBStartup-Schublade oder in den ToolManager aufnehmen. Dazu muss sich allerdings die Aminet CD im Laufwerk befinden.

### <span id="page-15-0"></span>**1.16 Ihr persönlicher Aminet CD index**

#### Ihr persönlicher Aminet CD index

Im Verzeichnis Guides finden sie, neben anderen vorgegebenen Aminet CD Indizes, einen Index namens 'Personal'. Anfangs ist er leer. Wenn Sie jedoch 'add' anclicken und ein Suchmuster eingeben, können Sie unter den gefundenen Listeneinträgen beliebige in ihren persönlichen Index übernehmen, indem sie den Archivnamen anclicken. Sie müssen jedoch den 'Personal' index noch einmal schliessen und wieder öffnen, damit die neuen Einträge sichtbar werden.

Wenn Sie 'sort' anclicken, wir der Index nach Verzeichnis sortiert und nach Filenamen untersortiert. Mehrfach auftretende Zeilen werden auf eine Zeile reduziert. Auch hier muss man den Personal Index schliessen und wieder öffnen.

Mit dem 'edit' Knopf kann man schliesslich beliebige Aenderungen am Index vornehmen. Das sollten jedoch nur zeilenweise Operationen (loeschen, einfügen, umordnen) sein. Nach Abschluss den Index neu laden.

Der Index sieht aus, als wäre er auf der CD gescpeichert. In Wirklichkeit liegt er in S:Aminet-PersonalX, wobei X für die Nummer der CD steht.

Ansonsten vehält sich der Index wie jeder andere Index in Guides/,

Also, schauen Sie sich doch ihren persönlichen Index mal an.

# <span id="page-15-1"></span>**1.17 Klone**

#### Klone

Es gibt einige Dinge, die man mit einem normalen Aminet CD Index nicht machen kann. Zum Beispiel kann man einen Eintrag daraus nicht aus dem ToolManager heraus starten. Dafür wurden Klone geschaffen.

Klone geben vor, die Aminet Datei zu sein, von der sie abgezogen wurden. Man kann sie umarrangieren, umbenennen und löschen. Man kann sie aus dem CLI oder aus der Workbench starten. In der Workbench haben sie zu ihrem Typ passende Icons. Einen Klon starten bewirkt dasselbe wie das Clicken

auf den entsprechenden Namen im Aminet CD Index, ausser dass keinerlei Sicherheitsabfragen mehr gemacht werden. Natürlich muss man die Aminet CD bei der Benutzung von Klonen im Laufwerk haben.

Um einen Klon zu schaffen, starten sie das Cloner programm. Es fragt nach einem Suchmuster und zeigt die passenden Dateien an. Um nun eine Datei zu klonen, clicken sie auf den Archivnamen der Datei, ändern eventuell noch den Zielpfad und clicken auf 'Create'. Jeder Klon braucht etwa 3KB Platz.

# <span id="page-16-0"></span>**1.18 Was ist Aminet?**

Aminet ist ein verteiltes Archiv, wo Autoren ihre PD- und FD-  $\leftrightarrow$ Programme

veröffentlichen können. Getragen wird Aminet von etwa 15 Computern weltweit, die per Internet verbunden sind, einem Computer-Netzwerk das die meisten Universitäten und viele Firmen auf der ganzen Welt miteinander verbindet. Auch an vielen anderen Orten, so zum Beispiel in über 50 Mailboxen, kann man auf regelmässig aktualisierte Aminet-Dateien zugreifen. Was auch immer irgendwo ins Aminet eingespiesen wird, steht innert nur 24 Stunden weltweit zur Verfügung - eine Geschwindigkeit, mit der kein anderes Medium konkurrieren kann.

Der

Zugriff auf Aminet ist an vielen Orten möglich.

# <span id="page-16-1"></span>**1.19 Zugriff auf Aminet**

Wenn Sie schneller auf Aminet zugreifen möchten, als dies mit CD's möglich ist, haben sie mehrere Möglichkeiten. Bei weitem die beste ist, sich ans Internet anschliessen zu lassen. Mehrere Firmen verkaufen Inernetzugang, in Europa zum Beispiel (keine spezielle Empfehlung, nur ein Hinweis):

Deutschland EUnet Voice +49.231.972.00 Fax +49.231.972.1111 Schweiz EUnet Voice +41.1.291.45.80 Fax +41.1.291.46.42

Wenn sie erst einmal Internetzugang haben, haben sie folgende Möglichkeiten zum Zugriff auf Aminet:

- Mirrors. Der normale Weg, auf Aminet zuzugreifen, ist per FTP, ein UNIX-Programm. Sie können alle untenstehenden Adressen benutzen, um auf Aminet zuzugreifen, allerdings haben nur ftp.wustl.edu, ftp.cdrom.com, ftp.doc.ic.ac.uk and ftp.luth.se auch noch alle älteren Files.

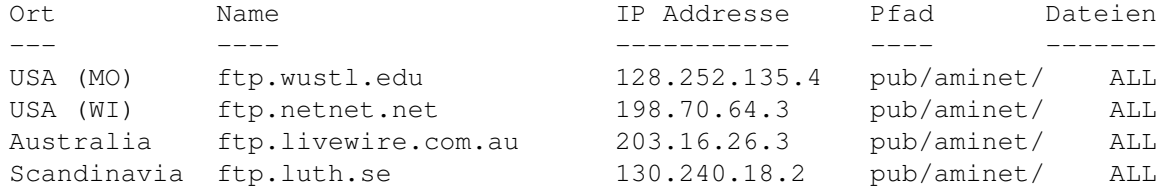

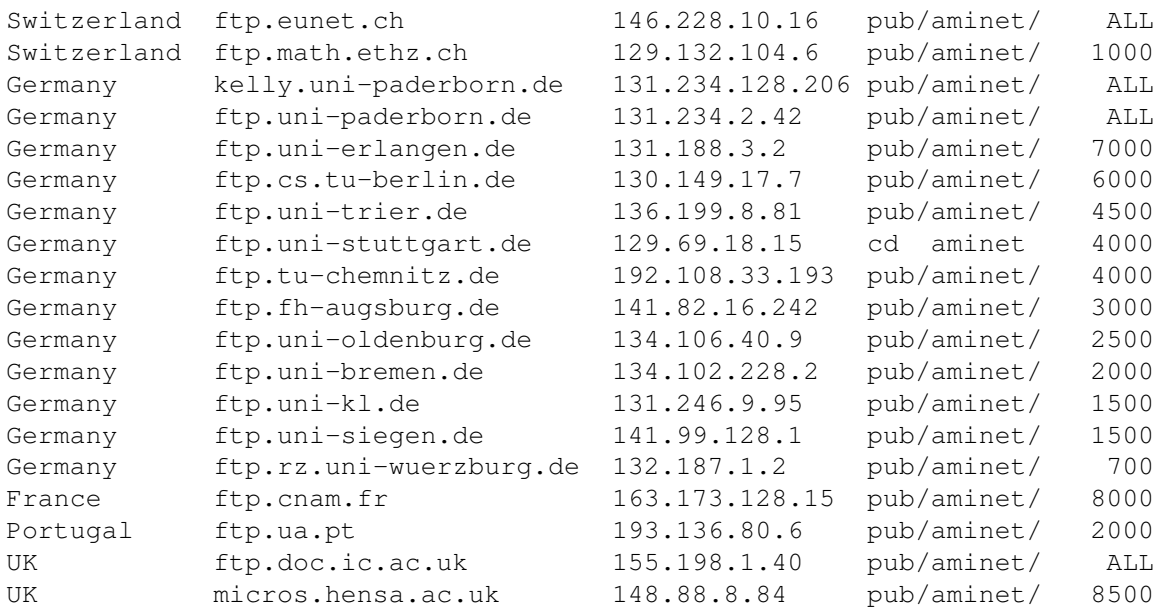

- FSP. FSP ist ein Ersatz für FTP. Die Aminet Files können von den sites ftp.luth.se bei port 6969 und von disun3.epfl.ch port 9999 empfangen werden. Ebenso haben ftp.wustl.edu und ftp.doc.ic.ac.uk auf port 21 FSP. Uploads werden bei wustl und luth akzeptiert.
- Telnet. ftp.doc.ic.ac.uk erlaubt telnet-Verbindungen auf 146.19.2.1 wenn man sich als 'sources' einloggt. Von da kann man direkt mit 'sz' oder 'kermit' Files übertragen.
- NFS. Einzige ftp.wustl.edu erlaubt das NFS mounten des Filessystems. Lesen Sie /README.NFS ebendort.
- IRC. Auf dem Internet Relay Chat kann man sich mit diversen Server-Robotern unterhalten (Mama, LitBot, MerBot), welche es erlauben, Files zu suchen und zu übertragen.
- Finger. Um die momentan neuesten programme anzuzeigen, gegen Sie im UNIX account 'finger aminet@ftp.etsu.edu' ein.
- Gopher. Gopher wird speziell unterstützt mehreren Aminet Sites. Geben sie 'gopher <adresse> <startpunkt> ein mit folgenden Werten:

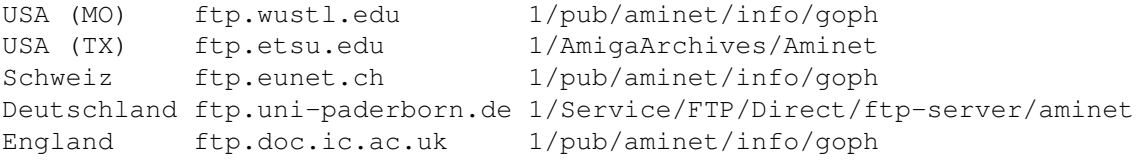

Wenn sie keinen vollen Internetzugriff haben, können Sie mit folgenden Methoden auf Aminet zugreifen:

- Mailserver. Die Aminet Site src.doc.ic.ac.uk hat einen e-mail server, der kodierte Archive verschickt. Schicken Sie eine mail mit HELP als erster Zeile für weitere Informationen. Gleiches gilt auch für ftpmail@decwrl.dec.com und ftpmail@uni-paderborn.de. Um eine aktuelle Liste der neuen Files zu sehen, senden Sie HELP

an announce@cs.ucdavis.edu Suchen und Uploaden kann man bei aminet-server@wuarchive.wustl.edu (HELP schicken für weitere Informationen)

- Modem. Die folgenden Mailboxen haben täglich aktualisierte Aminet-Files. Die meisten haben nach zusätzliche Telefonleitungen. Diese Liste ist nach Telefunnummer sortiert.

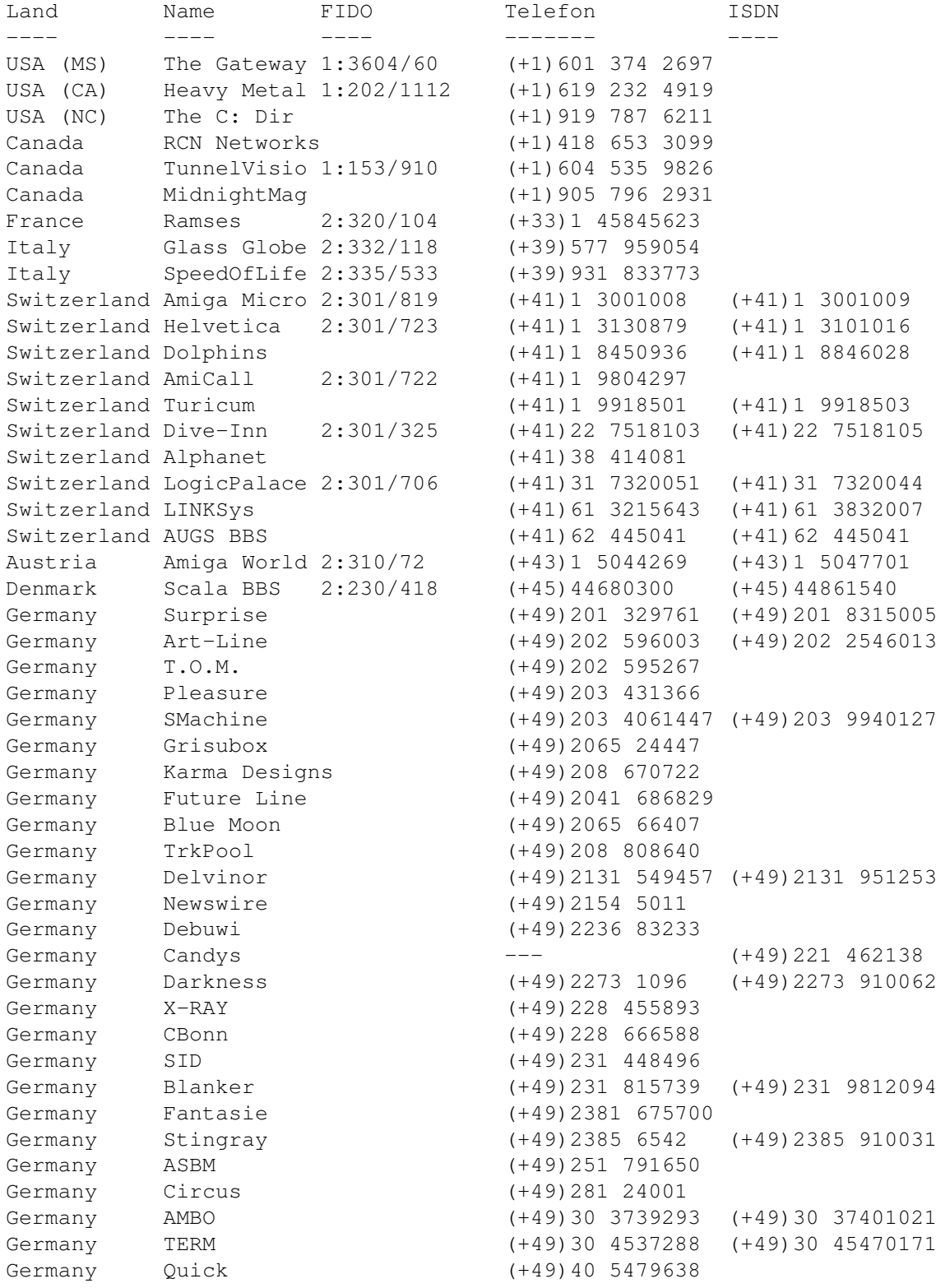

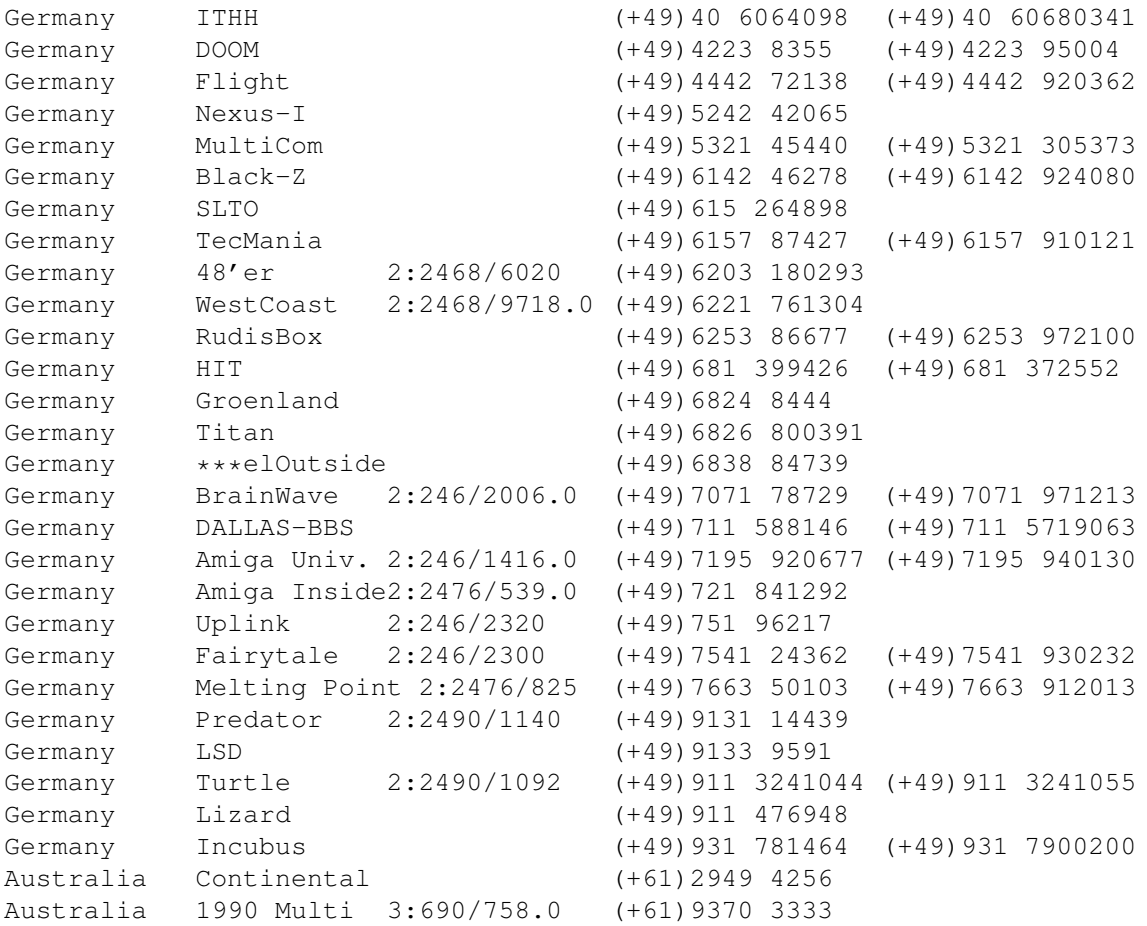

- Anonymes UUCP. In Deutschland kann man auf Aminet Files bei der Telefonnummer der Brainwave BBS per Anon-UUCP zugreifen. Der Eintrag lautet: (Aminet:INFO auf Brainwave gibt mehr infos) anarchy Any SER 38400 ATD<Phone> BBS. .. \c ogin: uanon sword: uanon
- FIDO. File-Requests werden von allen obigen Mailboxen, welche eine FIDO-Nummer haben, akzeptiert.
- Mailinglisten. Wenn Sie wöchentlich eine Liste der aktuellen Aminet-Files zugeschickt bekommen möchten, senden Sie eine Mail mit 'SUBSCRIBE aminet-weekly' an listserv@wunet.wustl.edu , oder verwenden Sie aminet-daily wenn Sie tägliche Updates wünschen.
- Usenet. Eine Liste der aktuellen Uploads findet sich wöchentlich in den newsgroups comp.sys.amiga.misc und de.comp.sys.amiga.archive
- EZINFO. Dies ist eine Internet-BBS in der Schweiz. Hier können sie mit ZMODEM oder Kermit Aminet Daten empfangen und vieles anderes mehr. Per Telefon erreichen Sie es auf der Nummer 01 251 20 02, anschliessen 'call b050', oder aber per telnet auf kometh.ethz.ch und call b050
- Aminet-on-disk. Einzelne Aminet-Files (3 DM per Diskette) oder Abos von ganzen Directories (2 DM per Disk) kann man bestellen bei: Martin Schulze, Parkstr. 14, 66806 Ensdorf, Deutschland. Telefon: ++49 (0) 6831 506171, email masc@coli.uni-sb.de . Schicken Sie 3 DM oder \$2 für eine Indexdiskette mit Anleitung.

Aminet-On-Disk ist auch verfügbar auf SyQuest 88, 105, 270, auf 128M Magneto-Opticals und auf HP-DAT.

## <span id="page-20-0"></span>**1.20 Software an Aminet schicken**

Wenn Sie selber FD-Software geschrieben haben, sind Sie vielleicht interessiert, sie auf das Aminet zu bekommen. Aminet verteilt die Software sehr schnell an sehr viele Leute, und ist für die meisten seiner Benutzer gratis.

Bitte lesen sie die Anleitung für Uploads sehr genau, da sonst ihre Einsendung vielleicht nicht akzeptiert wird. Das Resultat schicken Sie entweder an eine derjenigen Boxen, die Uploads akzeptieren, oder Sie schicken es auf Diskette an Martin Schulze, Parkstr. 14, 66806 Ensdorf, Deutschland. (Die Diskette wird nicht zurückgesandt, sorry)

Die Programme auf dieser CD bekommen Sie gratis. Der Preis der CD deckt lediglich die Zusammenstellung und Präsentation der Software ab, sowie die Kosten für die Herstellung der CD.

Ganz neu gibt es auch noch die Möglichkeit, per email upzuloaden. Für Infos schicken sie HELP an aminet-server@wuarchive.wustl.edu

## <span id="page-20-1"></span>**1.21 Aminet CD's bestellen**

Eine neue Aminet CD erscheint alle drei Monate. Sie können auf ← jeder CD etwa 300 Megabytes an neuer Software erwarten, plus die momentan

500 beliebtesten Archive von Aminet, und genug älteres Material (möglichst unveröffentlicht) um die CD zu füllen. Die folgenden Firmen verkaufen die CD:

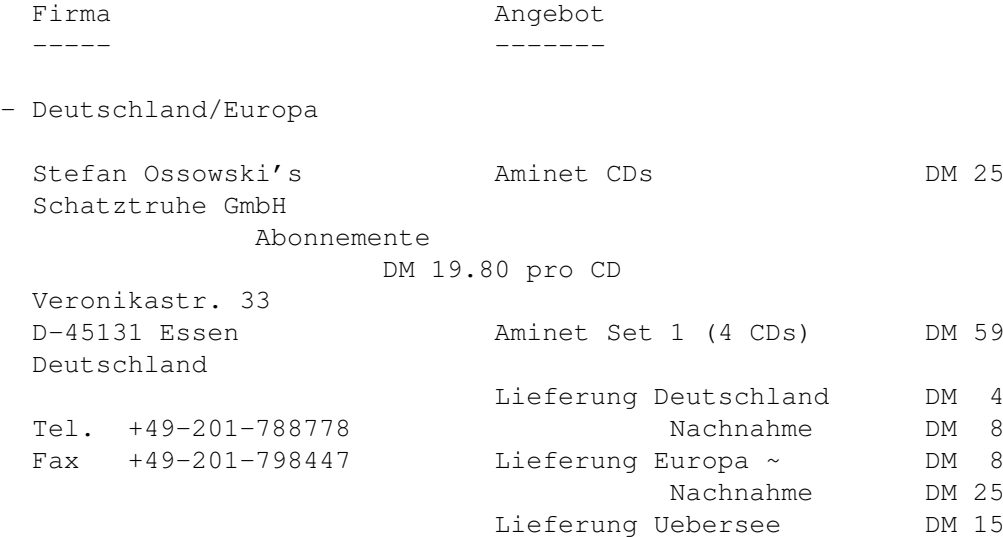

Kreditkarten werden akzeptiert. Barsendungen entweder als Scheck oder

eingeschrieben. Abos schliessen die Versandkosten nicht ein. Fuer Banktransfers: Deutsche Bank Essen, BLZ 36070050, Konto 257901900 - Deutschland/Europa für Händler GTI GmbH Zimmersmühlenweg 73 D-61440 Oberursel Deutschland Tel. +49-6171-85934 Fax +49-6171-8302 100336.1245@compuserve.com

- USA/Canada

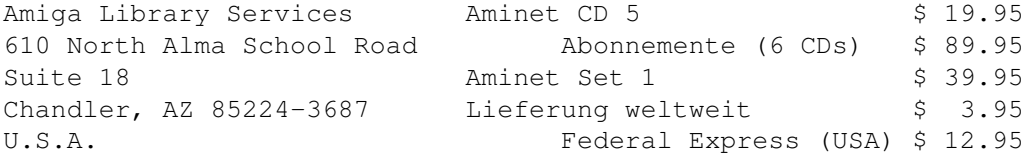

Voice/Fax +1-602-491-0442

Zahlung als Bargeld, Scheck, Ueberweisung oder Kreditkarte (VISA, Master). Schecks ausstellen auf 'Amiga Library Services' und in US \$. Bestellungen per Kreditkarte müssen die Kartennummer, Auslaufdatum und den Namen enthalten. Abos schliessen Versandkosten nicht ein. Händleranfragen erwünscht.

- Weltweit

Sie können die Aminet CD in jedem Buchladen der Welt bestellen. Bitte nennen sie die korrekten ISBN Nummern bei ihrer Bestellung:

Aminet Set 1 ISBN 3-86084-253-6

Die Preise und Lieferfristen erfahren Sie von ihrem Buchhändler.

# <span id="page-21-0"></span>**1.22 Rechtliches**

Alle Files auf Aminet wurden auf Viren überprüft. Allerdings können zur Produktionszeit unbekannte Viren der Kontrolle entgangen sein, weshalb wir keine Garantien übernehmen können. Deshalb sollte zur Sicherheit während des Gebrauchs von Programmen von dieser CD immer ein aktueller Virus-Checker laufen.

Obwohl Sie für diese CD bezahlt haben, gehören Ihnen die Programme darauf nicht. Einige von ihnen werden als Shareware vertrieben, das heisst,

sie müssen bei regelmässiger Benutzung registriert werden. Bitte unterstützen sie das Konzept Shareware: Wenn ein Programm wert ist, benutzt zu werden, ist es auch wert, registriert zu werden.

amigaguide.library untersteht dem Copyright von Commodore Amiga Inc.